## U812

## PC Platform H Gear Lever Instructions

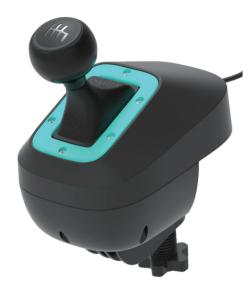

- 1. The gear lever must be directly inserted into the USB port on the computer to use with the game steering wheel.
- 2.The game needs to support dual-controller or multi-controller gear levers to use. (For example Dirt 2.0 Rally, Dirt 4, Oka, F12021, Assetto Corsa, Racing Plan 2, and other games, all support simultaneous setting of multiple control devices)
- 3. The gear lever is divided into 6 gears and 1 reverse gear. When the first gear is engaged, the gear lever is moved to the left and then pushed forward; when the second gear is engaged, the gear lever is moved to the left and then pulled back; the third gear is engaged. When the gear lever returns to the center position, push it forward directly; when the 4th gear is engaged, the gear lever returns to the center position and pulls back; when the 5th gear is engaged, move the gear lever to the right and then push it forward; when the 6th gear is engaged, the gear lever moves to the right and then Pull back; to hang the R gear, you need to first press the gear lever to the 6th gear position and then pull it. When canceling the R gear, you must also press the gear lever to cancel.

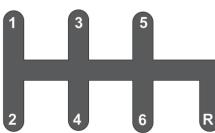

4. Introduction to the use of the lever, first loosen the screw of the clamp and then install the clamp in the hole below the lever.

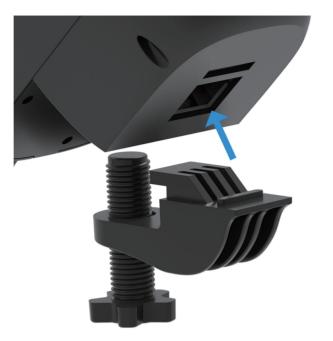

5. Then push the lever of the installed fixture into the edge of the table to tighten the screw; support the thickness of the table from 8mm to 55mm.

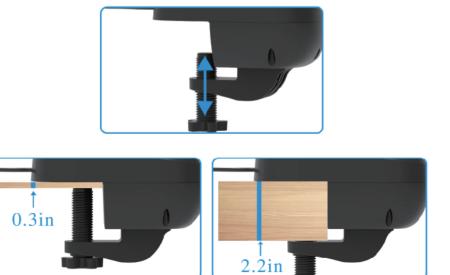

6. U812 H gear lever only supports games controlled by multiple controllers at the same time. Take the European truck simulation game setting as an example for reference:

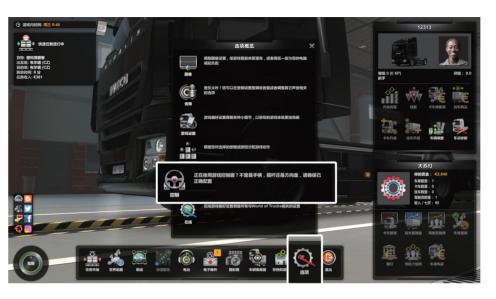

(1) Enter the game settings, and select Options - Control.

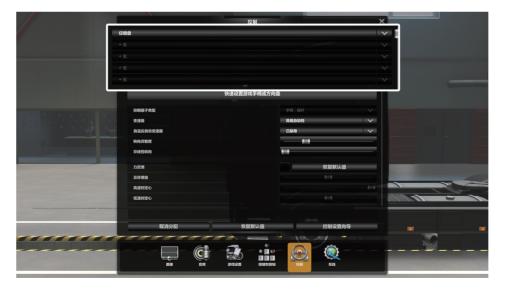

(2) After entering the control setting interface, there is a game controller selection box above, and select the game controller

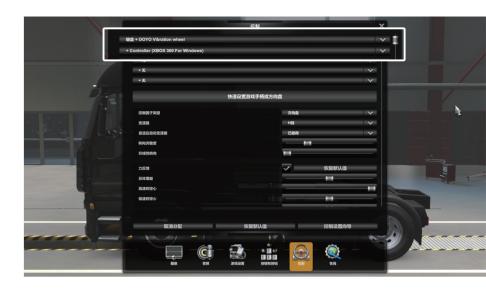

(3) Select the game controller, the first row can choose your own steering wheel controller, and the second row can choose our U812 gear lever controller (the device name of the U812 controller is Xbox 360 For windows). Remember that the game must support the selection of multiple device controllers before it can be used with your own steering wheel.

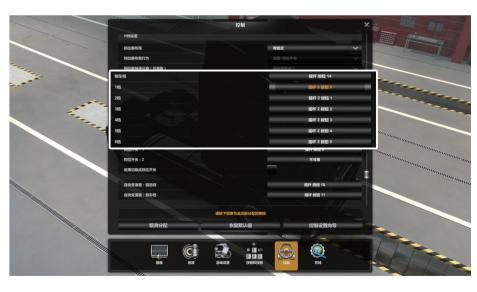

(4) After we have set our own steering wheel functions, we can set the function of our gear lever individually. After selecting the corresponding functional gear with the mouse in the game, operate our gear lever to set it.